# **BUSCADOR DE PUBLICACIONES Y PROYECTOS RECOLECTA. GUÍA DE AYUDA**

**COBIERNO MINISTERIO** 

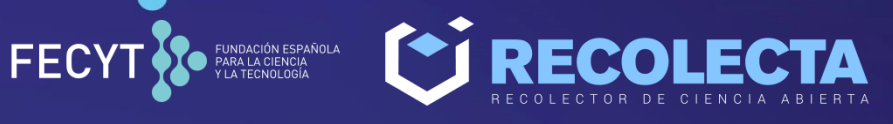

 $\blacksquare$ 

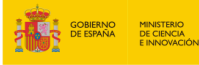

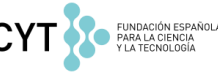

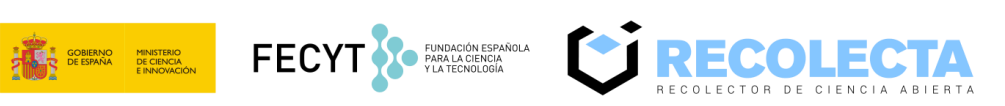

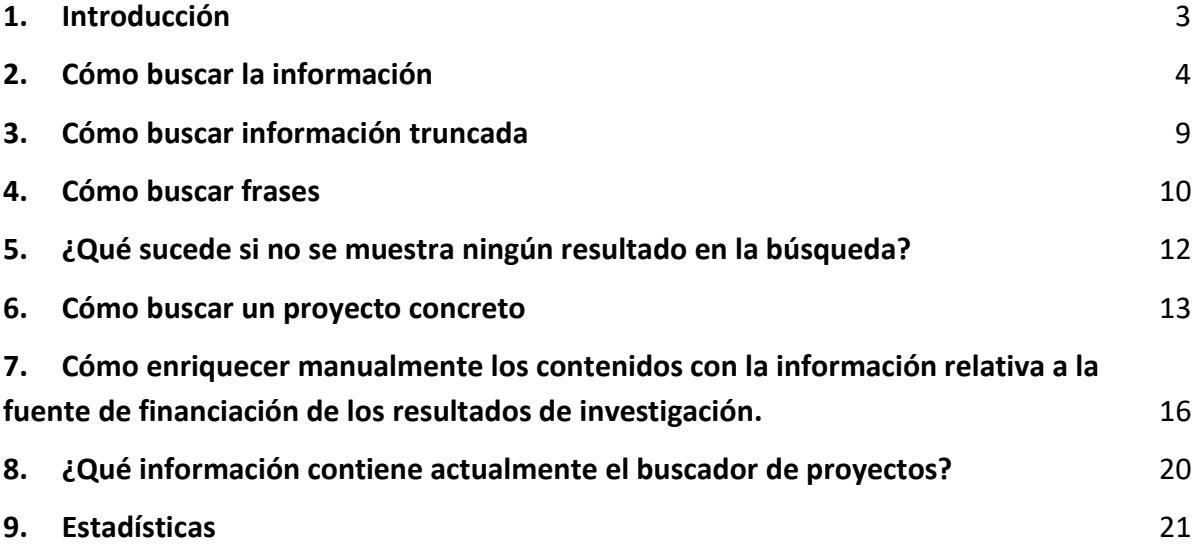

*Buscador de publicaciones y proyectos RECOLECTA. Guía de ayuda.*

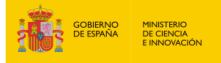

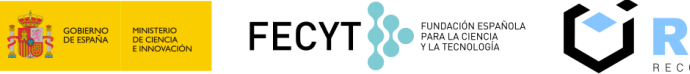

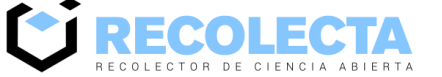

## <span id="page-2-0"></span>**1. Introducción**

RECOLECTA (o Recolector de Ciencia Abierta) es el agregador nacional de repositorios institucionales y temáticos de acceso abierto. RECOLECTA ofrece a los repositorios los servicios de validación de metadatos, con el objetivo de garantizar la interoperabilidad entre infraestructuras digitales. Permite localizar y acceder a toda la producción científica depositada en abierto en los repositorios españoles, así como el enriquecimiento del metadato de la fuente de financiación de los resultados de investigación. Este enriquecimiento se puede hacer de forma manual, a través del buscador de proyectos, y de forma automatizada, a través de una API REST.

Este documento está destinado a los usuarios del buscador de publicaciones y de proyectos de proyectos de RECOLECTA. Su objetivo es ser una guía de ayuda en la tarea de realizar búsquedas.

*Buscador de publicaciones y proyectos RECOLECTA. Guía de ayuda.*

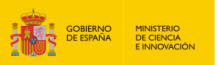

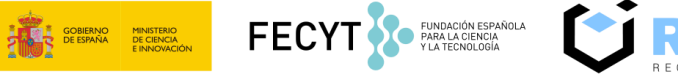

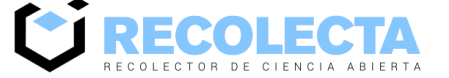

## <span id="page-3-0"></span>**2. Cómo buscar la información**

Desde la Home de RECOLECTA (página principal) tendremos acceso al buscador que permite realizar búsquedas de texto libre tanto para publicaciones como para proyectos.

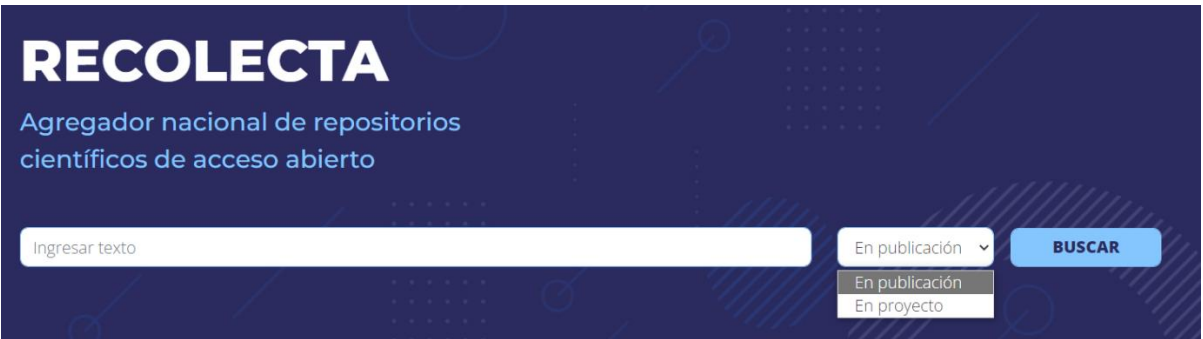

Por ejemplo, si escribimos la palabra *repositorios* y elegimos la opción de publicación, nos redireccionará a la página del buscador donde saldrán todas las publicaciones que contienen esa palabra.

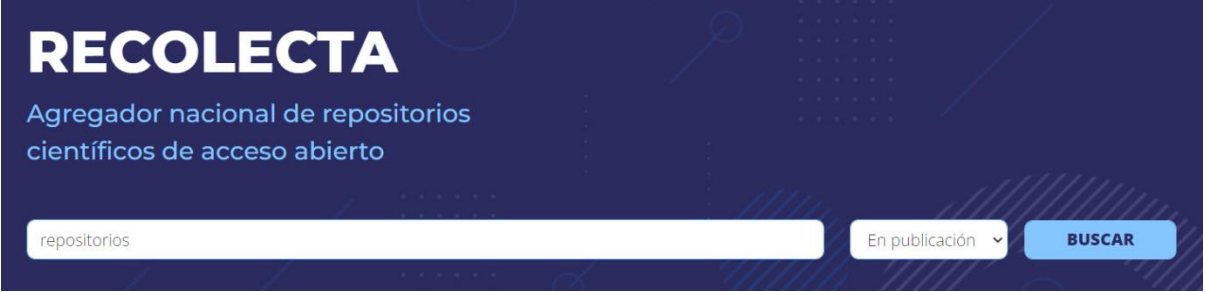

Esta sería la visualización en la página del buscador.

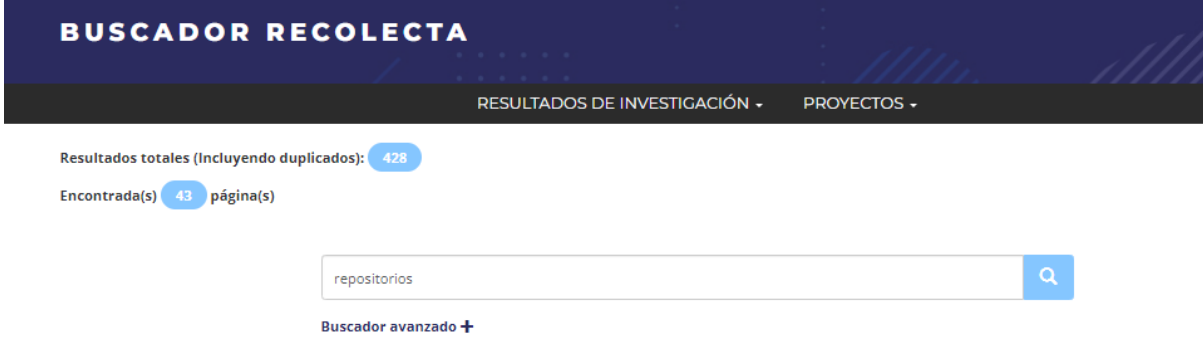

*Buscador de publicaciones y proyectos RECOLECTA. Guía de ayuda.*

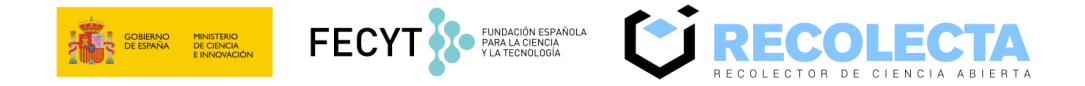

El buscador de publicaciones de RECOLECTA realiza las búsquedas por los campos título, autor o autores y año de publicación.

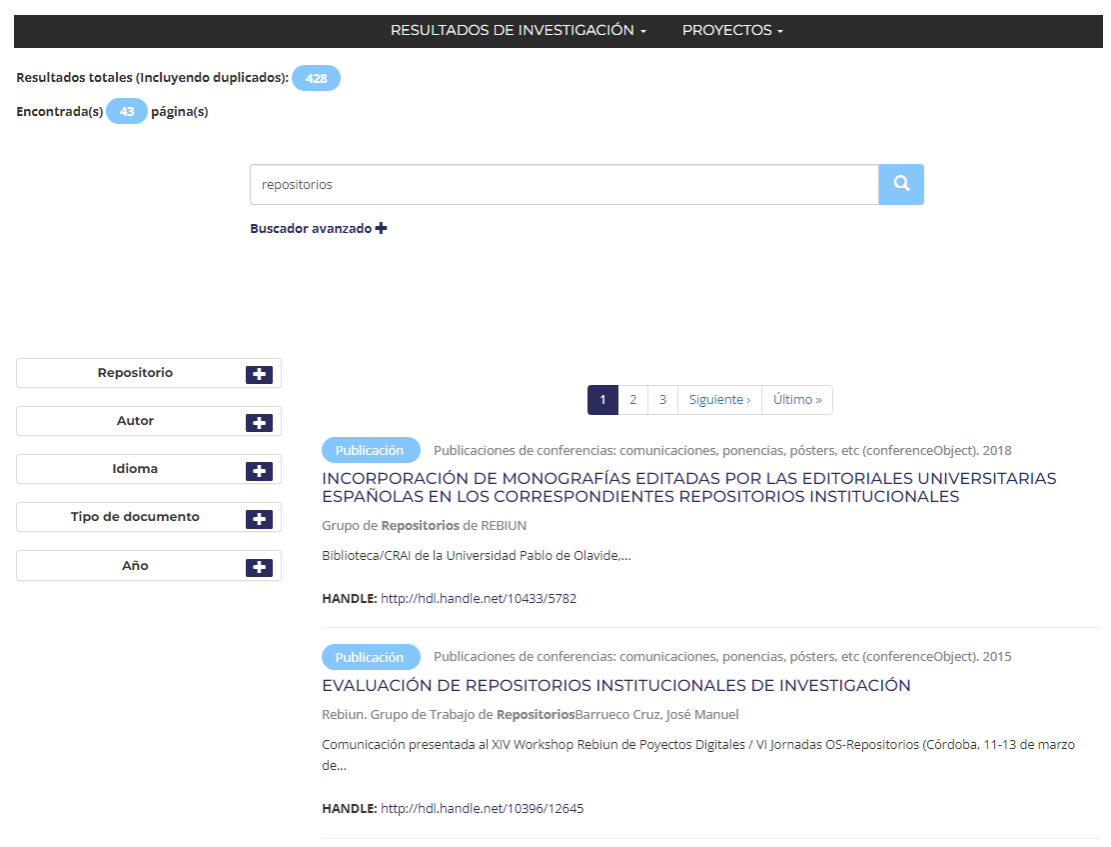

El buscador avanzado permite, además, buscar por el nombre del autor o su número de ORCID (Open Researcher and Contributor Identifier) que proporciona un identificador de autor único y persistente, por el nombre del repositorio, así como por el identificador (DOI/HANDLE). También muestra la opción para elegir entre publicaciones, datos de investigación y proyectos.

Por ejemplo, si se introduce el término "*repositorios"* en el buscador y "*Bonora"* en el campo de autor, aparecerán las publicaciones que contengan el término *repositorios* en el título y cuyo autor contenga la palabra "*Bonora*".

*Buscador de publicaciones y proyectos RECOLECTA. Guía de ayuda.*

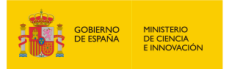

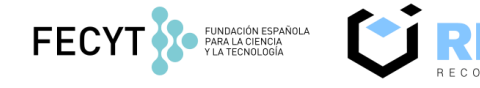

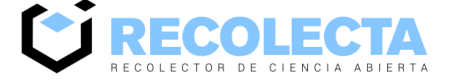

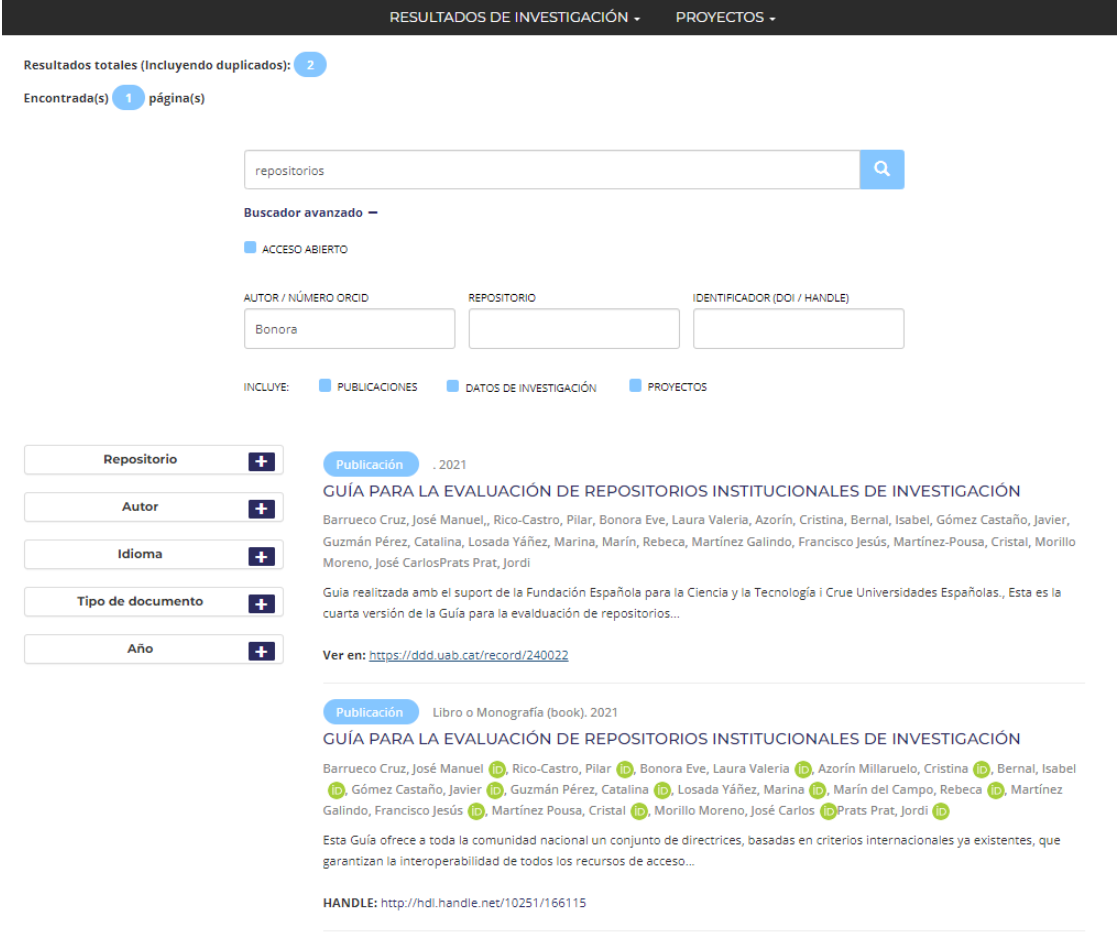

Otra opción que nos permite el buscador de RECOLECTA es poder filtrar por los campos que aparecen en los desplegables de la izquierda en ambos buscadores. Por ejemplo, en el buscador de publicaciones, si realizamos una búsqueda con el término "*lupus"* y luego abrimos el desplegable de *Idioma* y seleccionamos inglés, nos aparecerán los resultados en cuyo título o autor aparezca "*lupus"* y cuyo idioma de la publicación sea inglés.

*Buscador de publicaciones y proyectos RECOLECTA. Guía de ayuda.*

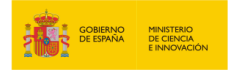

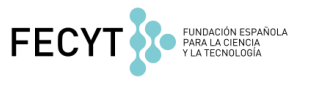

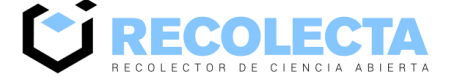

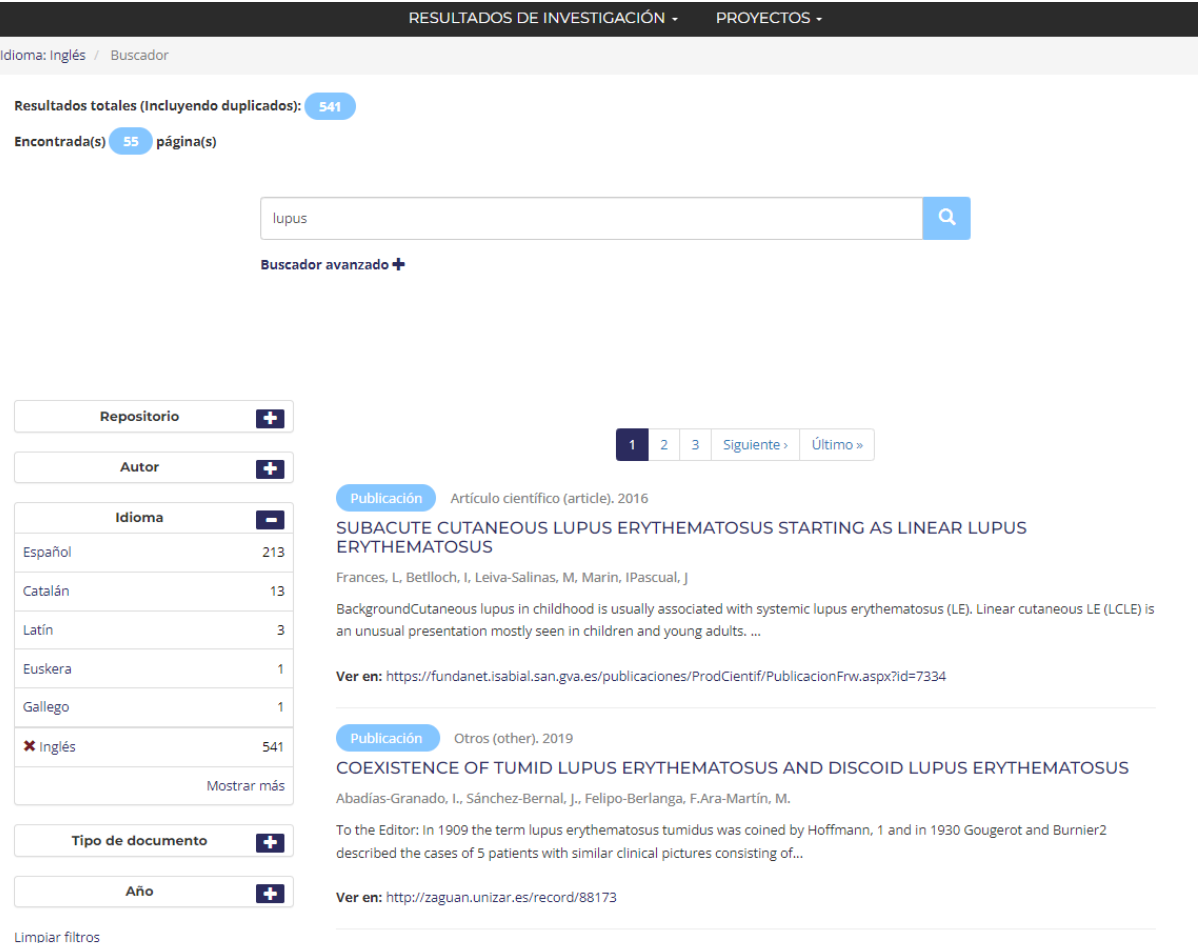

Los campos que aparecen en los desplegables de la izquierda indican, para cada término del campo, el número de publicaciones o proyectos que corresponden con los términos de búsqueda introducidos y los filtros aplicados.

Para dejar de filtrar por los términos que hayamos seleccionado de los desplegables, se deberá pulsar en el enlace *Limpiar filtros*. Para borrar solo un filtro, desplegamos el campo y pulsamos en la X roja que hay junto al término seleccionado.

En la pantalla del buscador RECOLECTA podemos cambiar el entorno de búsqueda, así como refrescar la búsqueda realizada desde los botones "resultados de investigación" y "proyectos".

*Buscador de publicaciones y proyectos RECOLECTA. Guía de ayuda.*

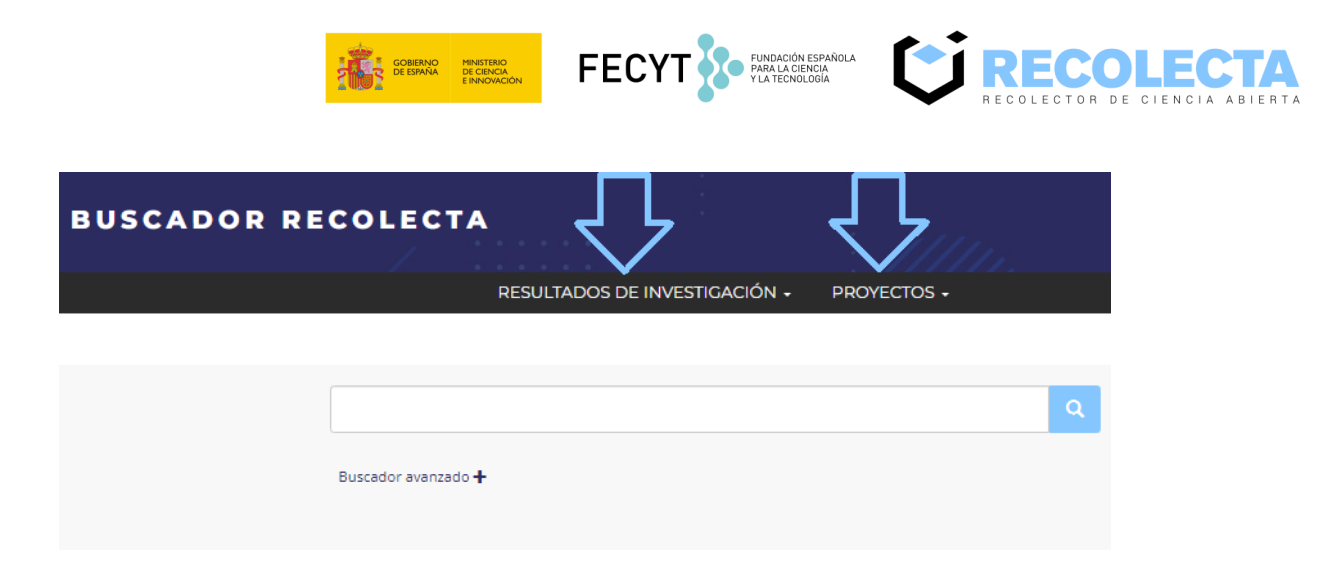

A su vez, cada uno de los botones contiene un desplegable para poder realizar una búsqueda más concreta.

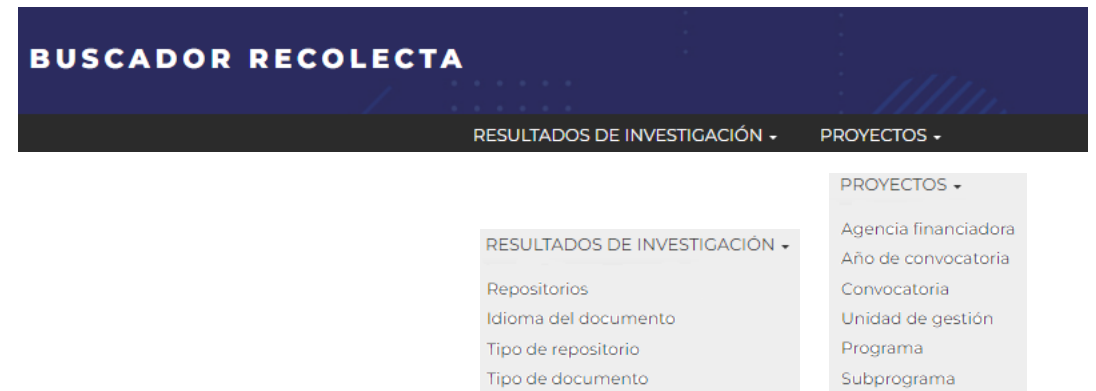

Por ejemplo, si seleccionamos en resultados de investigación tipo de repositorio, nos muestra un listado que se puede exportar y que muestra los diferentes tipos de repositorios, así como el número de registros para cada uno.

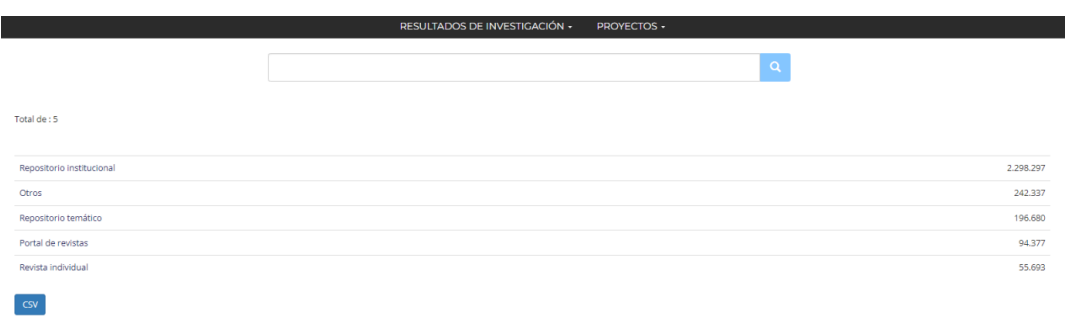

*Buscador de publicaciones y proyectos RECOLECTA. Guía de ayuda.*

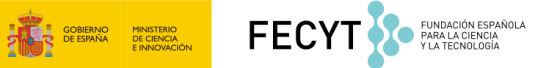

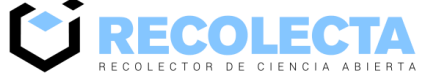

## <span id="page-8-0"></span>**3. Cómo buscar información truncada**

La búsqueda de información truncada consiste en buscar palabras sueltas que no tienen por qué aparecer juntas en los resultados. Por ejemplo, si introducimos como término de búsqueda *guía repositorios*, aparecerán las publicaciones que contengan las dos palabras por separado en el título de la publicación, o bien las publicaciones que contengan una palabra o la otra.

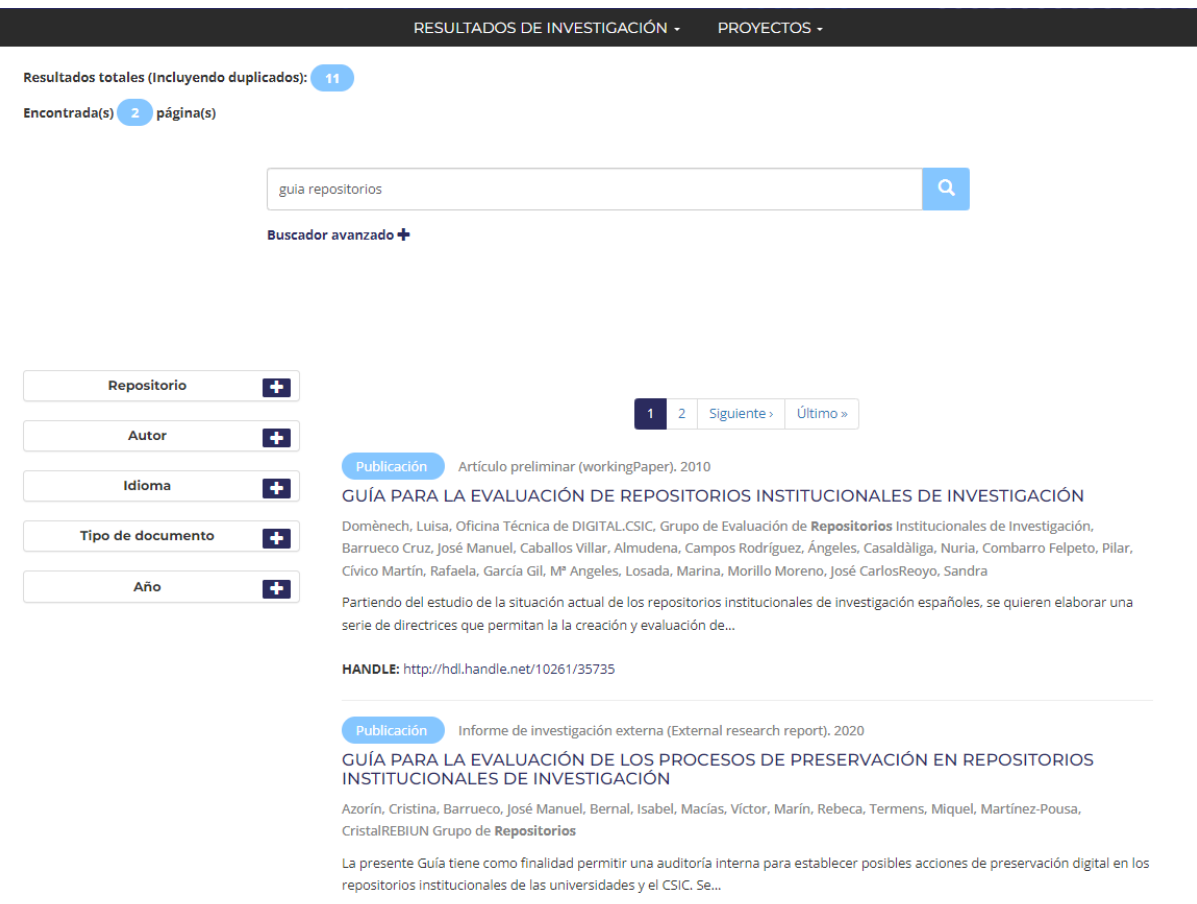

DOI: https://doi.org/10.20350/digitalCSIC/15055 HANDLE: http://hdl.handle.net/10261/222318

*Buscador de publicaciones y proyectos RECOLECTA. Guía de ayuda.*

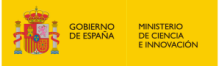

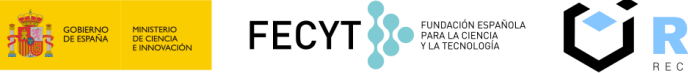

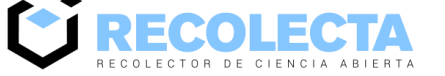

## <span id="page-9-0"></span>**4. Cómo buscar frases**

La búsqueda de frases completas devuelve los resultados que contengan la frase introducida, pero también devuelve los resultados que contengan cada término por separado, de forma parecida a la opción de buscar información truncada. Por ejemplo, si introducimos *lupus eritematoso sistémico* devuelve los resultados que contengan la frase *inflamación microbiota intestinal* y los resultados que contengan cada una de las palabras por separado.

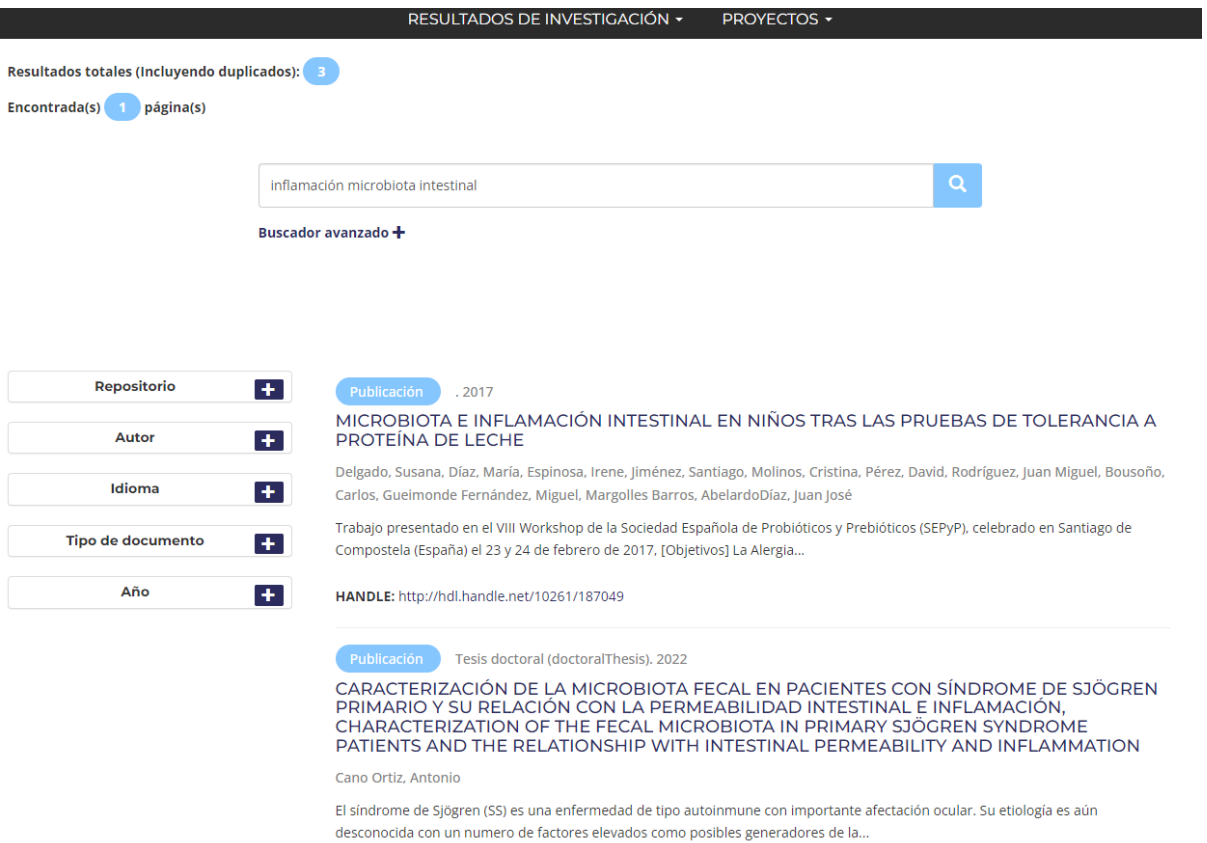

HANDLE: http://hdl.handle.net/10396/22581

*Buscador de publicaciones y proyectos RECOLECTA. Guía de ayuda.*

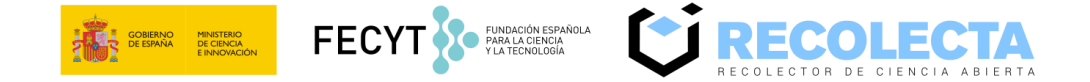

Para obtener resultados que contengan únicamente la frase completa es necesario entrecomillar la frase con comillas dobles, de la siguiente forma: *"inflamación microbiota intestinal"*.

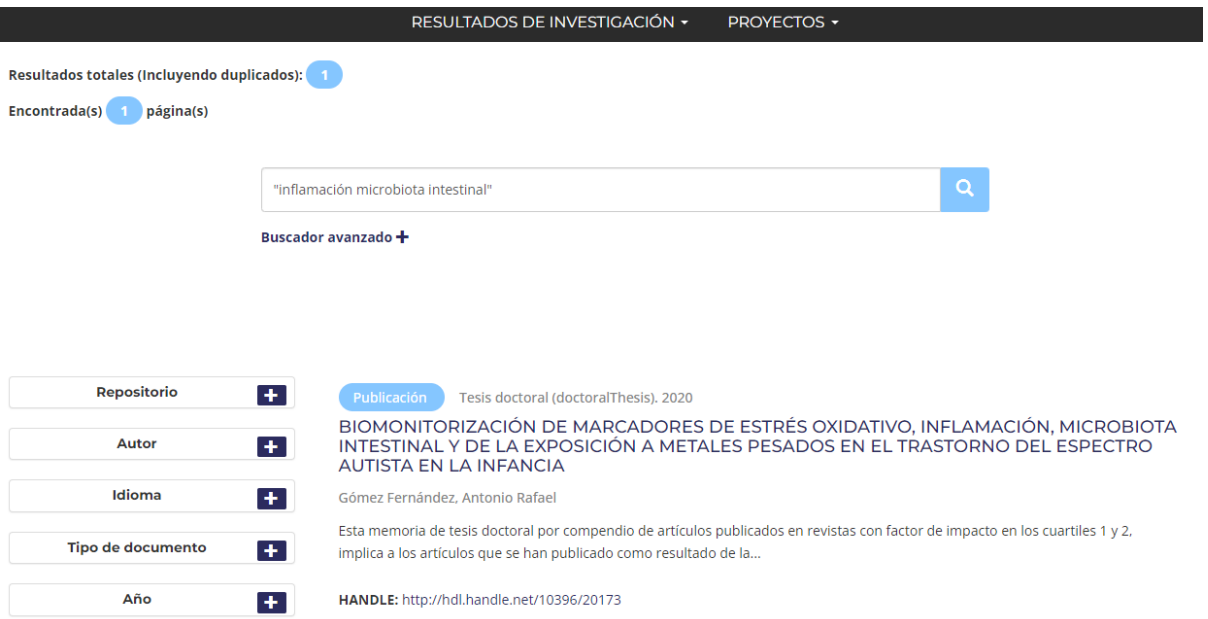

*Buscador de publicaciones y proyectos RECOLECTA. Guía de ayuda.*

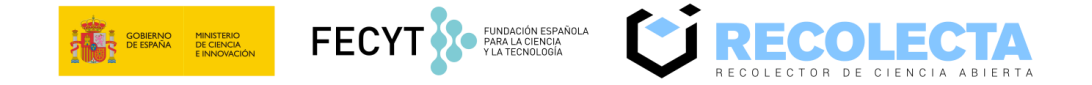

## <span id="page-11-0"></span>**5. ¿Qué sucede si no se muestra ningún resultado en la búsqueda?**

En el caso de que se introduzca mal algún término o se introduzcan demasiados términos de búsqueda, es posible que la búsqueda no devuelva ningún resultado.

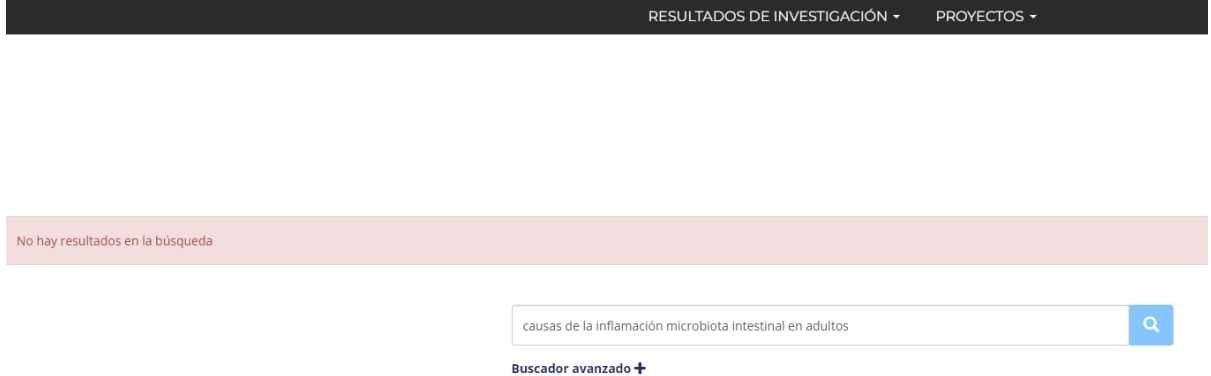

En este caso, se aconseja revisar si están bien escritos los términos introducidos para la búsqueda. Si se han introducido muchas palabras, se recomienda eliminar algunas ya que, cuantos más términos se introduzcan, más acotada será la búsqueda.

*Buscador de publicaciones y proyectos RECOLECTA. Guía de ayuda.*

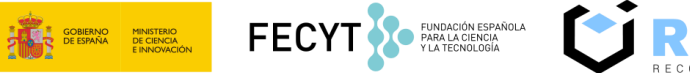

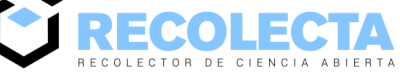

## <span id="page-12-0"></span>**6. Cómo buscar un proyecto concreto**

Para buscar un proyecto concreto, en el buscador eligiéremos la opción proyecto e introduciremos en el campo de búsqueda el código del proyecto.

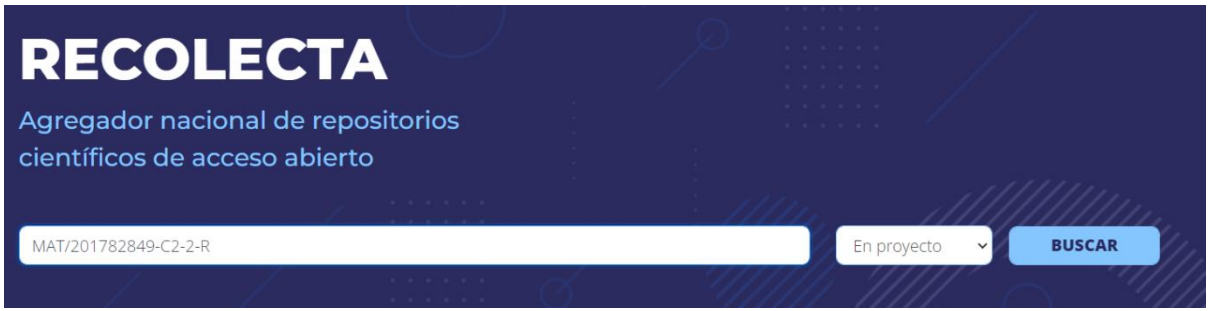

En el registro encontrado aparecerá el título del proyecto con el código, el año de convocatoria y el acrónimo de la agencia financiadora.

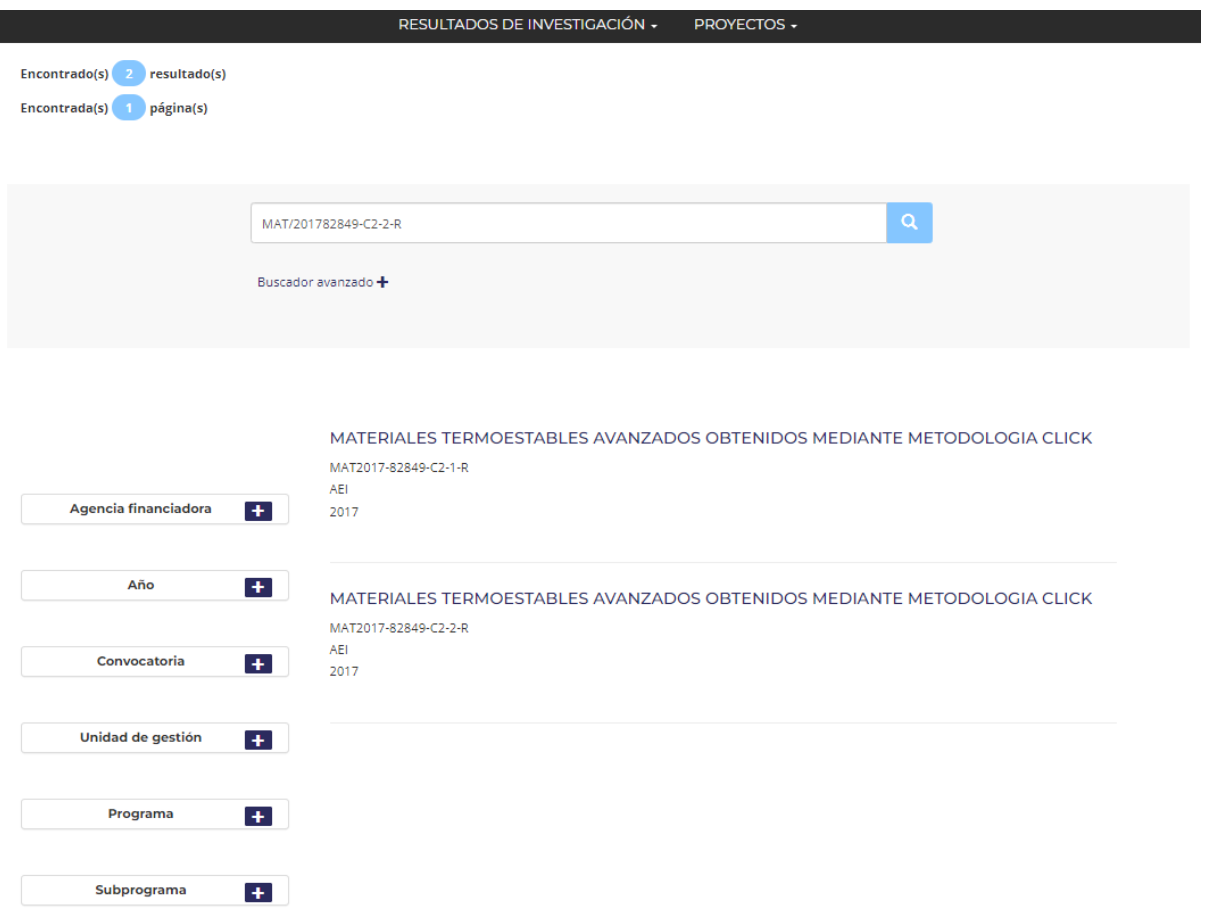

*Buscador de publicaciones y proyectos RECOLECTA. Guía de ayuda.*

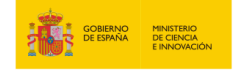

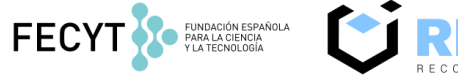

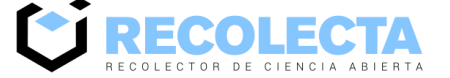

Al pulsar en el título del proyecto se abrirá una ficha con la información del mismo.

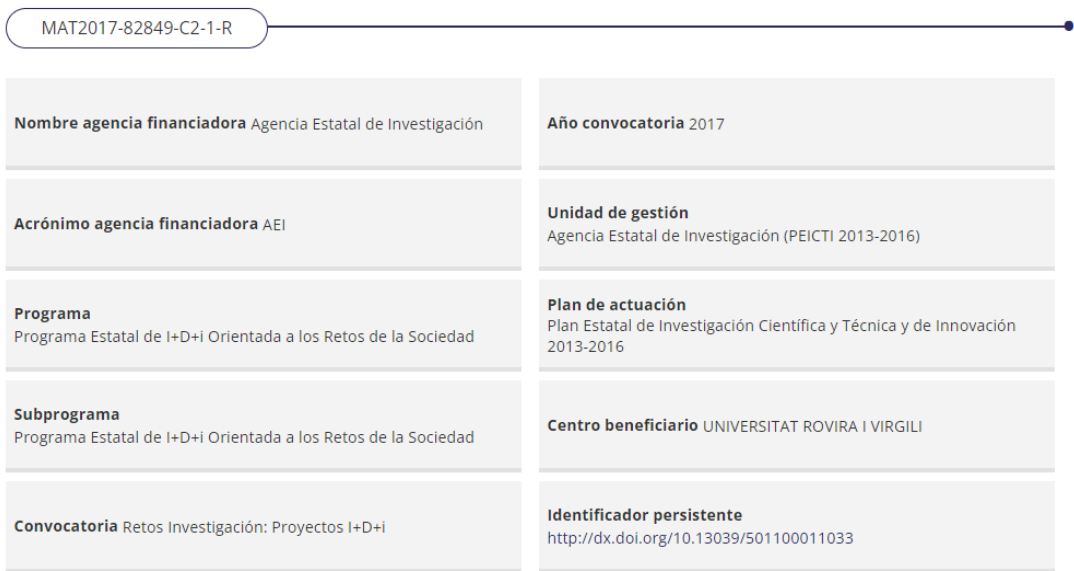

También mostrará si dicho proyecto tiene publicaciones asociadas.

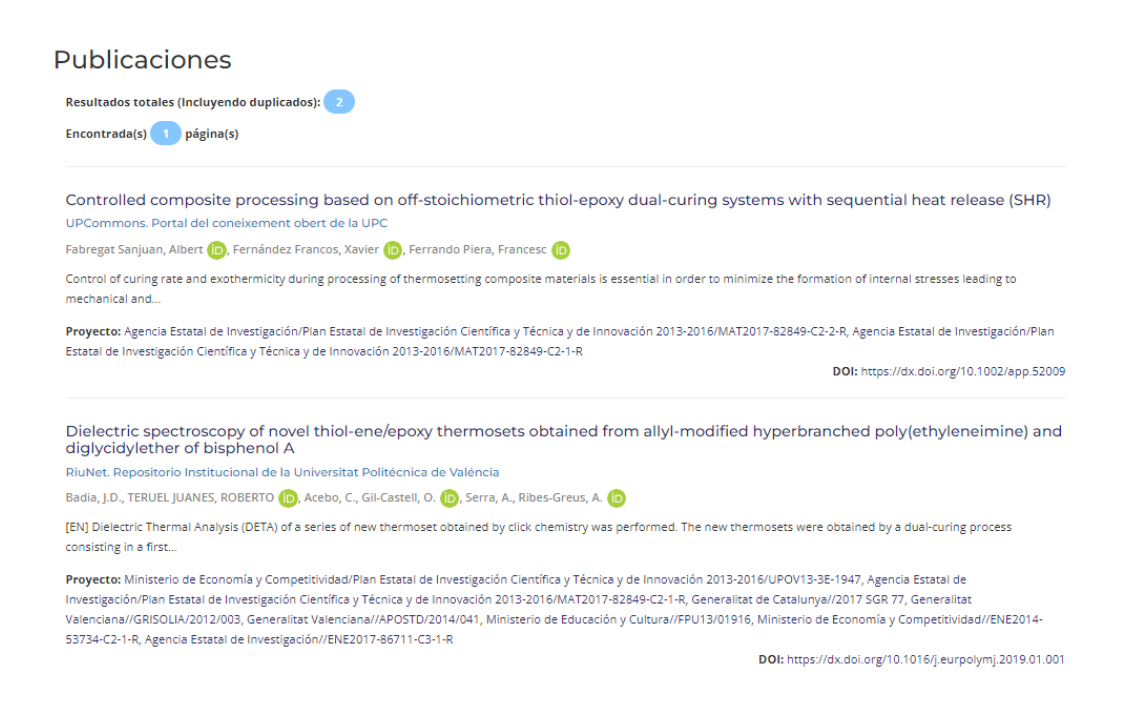

*Buscador de publicaciones y proyectos RECOLECTA. Guía de ayuda.*

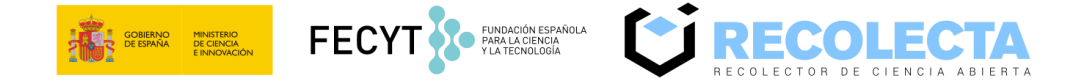

El buscador avanzado de proyectos permite buscar por el código, título año de convocatoria y acrónimo de la agencia financiadora.

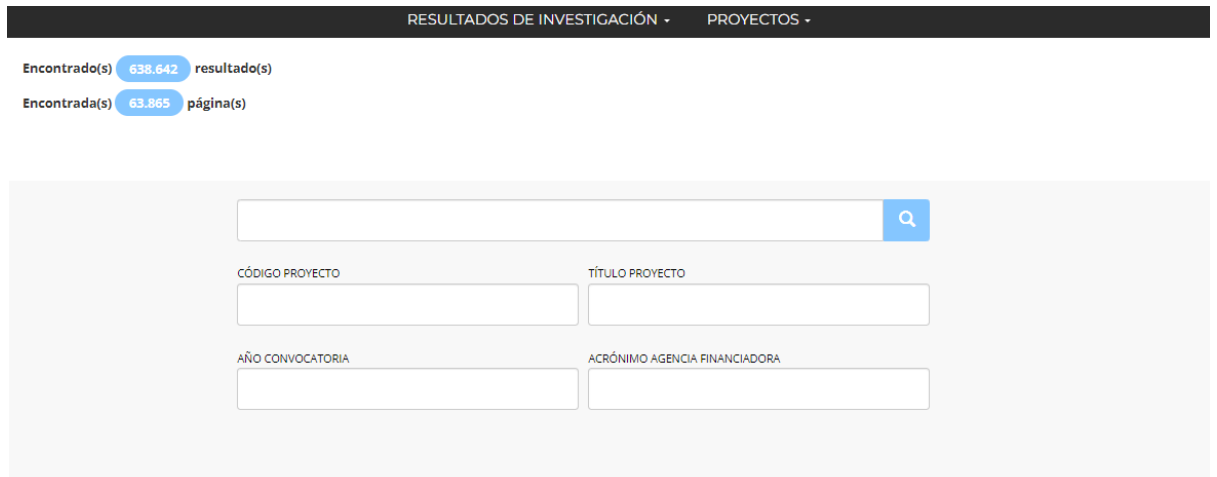

*Buscador de publicaciones y proyectos RECOLECTA. Guía de ayuda.*

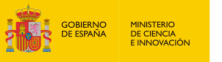

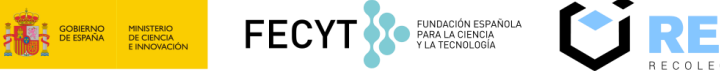

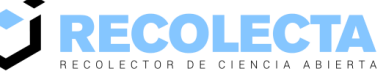

# <span id="page-15-0"></span>**7. Cómo enriquecer manualmente los contenidos con la información relativa a la fuente de financiación de los resultados de investigación.**

## **7.1 Para el perfil de aplicación oai\_dc**

Para el perfil de aplicación oai dc este campo se recoge en el metadato dc:relation y se adopta el estándar de codificación de las *[Guidelines for Literature Repositories v3:](https://guidelines.openaire.eu/en/latest/literature/field_projectid.html)*

**info:eu-repo/grantAgreement/Funder/FundingProgram/ProjectID/[Jurisdiction]/[ProjectName]/[ProjectAcronym]**

Donde:

*Funder*: Elemento obligatorio. Acrónimo normalizado de la agencia financiadora.

*FundingProgram:* Elemento obligatorio. Referencia al programa de financiación en el marco del cual se concede la ayuda. En el caso de los proyectos de I+D nacionales, se trata de la referencia al Plan Nacional de I+D+i o Plan Estatal de Investigación Científica y Técnica y de Innovación correspondiente.

*ProjectID:* Elemento obligatorio. Código específico otorgado por la agencia financiadora a cada uno de los proyectos concedidos.

Jurisdiction: Elemento no obligatorio. Zona geográfica sobre la que tiene competencias administrativas la agencia financiadora. En el caso de los proyectos de I+D nacionales, la jurisdicción es ES.

*ProjectName:* Elemento no obligatorio. Nombre completo del proyecto financiado.

*ProjectAcronym:* Elemento no obligatorio. Acrónimo del proyecto financiado.

*Buscador de publicaciones y proyectos RECOLECTA. Guía de ayuda.*

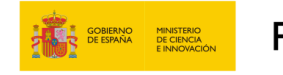

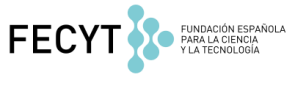

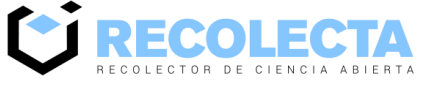

RESULTADOS DE INVESTIGACIÓN + **PROVECTOS** 

### CARACTERIZACIÓN DE LAS FRACCIONES FUNCIONALES DE LA ACEITUNA, FORMULACIÓN DE NUEVOS PRODUCTOS Y ANÁLISIS DE SUS EFECTOS

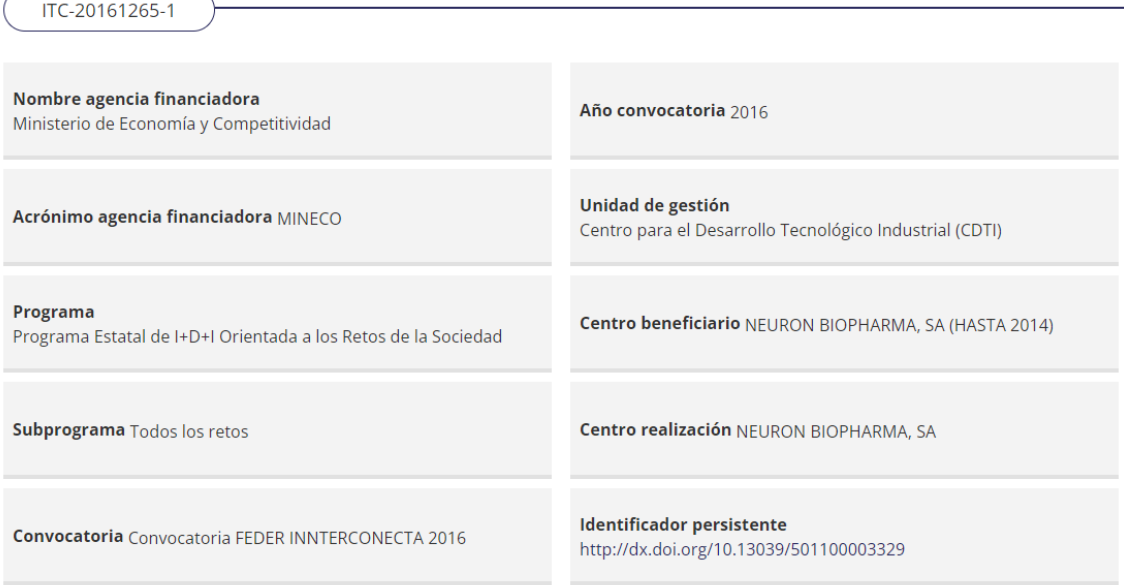

Ejemplo de la estructura del metadato de campo de fuente de financiación, con todos los campos cumplimentados (obligatorios y no obligatorios) para el perfil de aplicación oai\_dc:

<dc:relation>

info:eu-repo/grantAgreement/MINECO/Plan Estatal de Investigación Científica y Técnica y de Innovación 2013- 2016/ITC-20161265-1/ES/CARACTERIZACIÓN DE LAS FRACCIONES FUNCIONALES DE LA ACEITUNA, FORMULACIÓN DE NUEVOS PRODUCTOS Y ANÁLISIS DE SUS EFECTOS/NUTRADAF

</dc:relation>

### **7.2 Para el perfil de aplicación oai\_oaire**

Para el perfil de aplicación oai oaire se adopta el elemento fundingReference y sus subpropiedades de DataCite MetadataKernel v4, de acuerdo con las OpenAIRE Interoperability Guidelines for Literature Repository Managers 4.0.1.

El metadato se compone de los siguientes atributos:

*<oaire:funderName>*: Elemento obligatorio. Nombre completo de la agencia de financiación.

*<oaire:funderIdentifier>*: Elemento no obligatorio. Identificador único de la agencia de financiación. Se recomienda el uso del DOI otorgado por FundRef.

*Buscador de publicaciones y proyectos RECOLECTA. Guía de ayuda.*

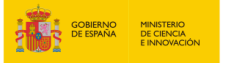

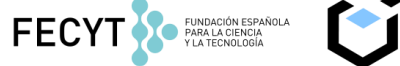

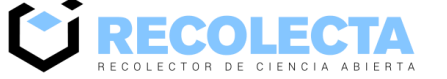

*<oaire:fundingStream>*: Elemento no obligatorio. Referencia al programa de financiación en el marco del cual se concede la ayuda. En el caso de los proyectos de I+D nacionales, se trata de la referencia al Plan Nacional de I+D+i o Plan Estatal de Investigación Científica y Técnica y de Innovación correspondiente.

*<oaire:awardNumber>:* Elemento obligatorio. Código específico otorgado por la agencia financiadora a cada uno de los proyectos concedidos.

*<oaire:awardTitle>:* Elemento no obligatorio. Nombre completo del proyecto financiado.

La información de los campos mencionados anteriormente está disponible a través de los servicios de RECOLECTA: <https://buscador.recolecta.fecyt.es/buscador-recolecta-proyecto> y<https://buscador.recolecta.fecyt.es/api/rest/proyectos>

Ejemplo de la estructura del metadato de campo de fuente de financiación, con todos los campos cumplimentados (obligatorios y no obligatorios) para el perfil de aplicación oai oaire:

<oaire:fundingReferences> <oaire:fundingReference> <oaire:funderName>Ministerio de Economía y Competitividad<oaire:funderName> <oaire:funderIdentifier funderIdentifierType="Crossref Funder ID"> [http://dx.doi.org/10.13039/501100003329<](http://dx.doi.org/10.13039/501100003329)/oaire:funderIdentifier> <oaire:fundingStream>Plan Estatal de Investigación Científica y Técnica y de Innovación 2013- 2016</oaire:fundingStream> <oaire:awardNumber>ITC-20161265-1</oaire:awardNumber> <oaire:awardTitle>CARACTERIZACIÓN DE LAS FRACCIONES FUNCIONALES DE LA ACEITUNA, FORMULACIÓN DE NUEVOS PRODUCTOS Y ANÁLISIS DE SUS EFECTOS</oaire:awardTitle> </oaire:fundingReference> </oaire:fundingReferences>

Para más información ver la [Guía evaluación repositorios institucionales de investigación.](https://recolecta.fecyt.es/node/1199)

Véase además el [Manual de la API de enriquecimiento del metadato de la fuente de](https://www.recolecta.fecyt.es/documentacion-recolecta)  [financiación de los recursos de los repositorios de RECOLECTA.](https://www.recolecta.fecyt.es/documentacion-recolecta)

A continuación, se presenta un ejemplo, **no real**, de cómo quedaría la visualización de los resultados en el buscador de RECOLECTA:

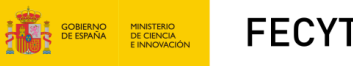

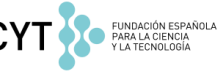

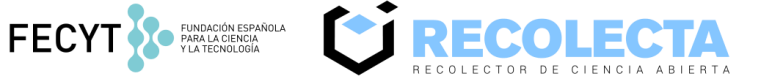

#### TECNOLOGÍA PARA LA VALORIZACIÓN DE RESIDUOS PROCEDENTES DEL **RECICLADO DE PILAS ALCALINAS**

10620160087

Programa Programa Estatal de I+D+I Orientada a los Retos de la<br>Sociedad

Acrónimo agencia financiadora MINECO

Código agencia http://dx.doi.org/10.13039/501100010198

Año convocatoria 2016

Centro beneficiario ENVIRORAT ESPAÑA SI

Subprograma Todos los retos

#### Publicaciones

Encontrado(s) 30191 resultado(s) Encontrada(s) 3020 página(s)

Circadian rhythms have significant effects on leaf-to-canopy scale gas exchange under field conditions

Resco de Dos, Victor, Gessler, Arthur, Ferrio Díaz, Juan Pedro, Alday, Josu O., Barn, Michael, Castlio Cliaz, Jorge del, Devidal, Sébastian, Garcio Muñoz, Sovia, Kayler, Zachary,<br>Landais, Danven, Martín Gómez, Paula, Micu,

Landas, Danier, Martin Somer, Paus, Mitol, Alexandru, Pat, Clement, Pittoler Wall, Nami, Clime, Carey, Tellus, Talline, Careto, Typelan, Mark O., Voltas Viela<br>Jong, Roy, Jospies drive oscillators in leaf photosynthesis, st ons. The infuence of such circuiten regulation over whole-campy fluxes remains uncertain; durinal CO2 and H2O vapor flux dynamics in the field are cumenty interpreted as resulting plus and anony phenometric counterparts and color a

#### An introduction to the Australian and New Zealand flux tower network - OzFlux

Bernger, Jason, Hutey, Unday B., Molkigh, Ian, Amdt, Stafan K., Campbell, David, Cleugh, Helen A., Cleven), James, Besc. (2000; Eamus, Denek, Evans, Bradley,<br>Eawns, Cacilla, Orace, Peter, Onkoli, Anne, Hawest, Venessa, Hin

*Buscador de publicaciones y proyectos RECOLECTA. Guía de ayuda.*

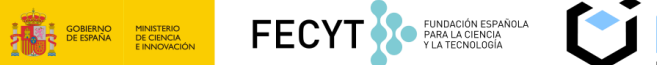

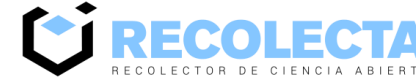

# <span id="page-19-0"></span>**8. ¿Qué información contiene actualmente el buscador de proyectos?**

Se puede acceder a la lista completa de proyectos que están disponibles actualmente en el buscador de RECOLECTA a través de la dirección web <https://buscador.recolecta.fecyt.es/convocatoria>

Estos son (a fecha de la publicación de este documento):

- ✓ Desde el año 2004 hasta el año 2015 (incluido): Todas las convocatorias que aparecen en los [programas anuales de actividades de I+D.](https://www.ciencia.gob.es/Estrategias-y-Planes/Planes-y-programas/PAA.html)
- ✓ Desde el año 2006 hasta el año 2016 (incluido): Las siguientes convocatorias autonómicas:
	- o Generalitat Valenciana (2007-2011)
	- o Junta de Castilla y León (2008-2014)
	- o Gobierno del Principado de Asturias (2006-2014)
	- o Xunta de Galicia (2009-2011)
	- o Junta de Andalucía (2008-2009)
	- o Gobierno de Canarias (2008-2012)
	- o Gobierno de Aragón (2009-2015)
	- o Gobierno de Cantabria (2007-2016)
	- o Junta de Comunidades de Castilla-La Mancha (2006-2013)
	- o Gobierno de la Comunidad de Madrid (2008-2011)
	- o Junta de Extremadura (2008-2010)
	- o Govern de les Illes Balears (2006-2014)
	- o Gobierno de la Región de Murcia (2009-20112)
	- o Gobierno Vasco (2009)
	- o Gobierno de La Rioja (2006-2009)
	- o Gobierno de Navarra (2009-2011)
- ✓ Año 2016: Convocatorias de la Fundación Española para la Ciencia y la Tecnología (FECYT), el Instituto de Salud Carlos III (ISCIII) y el Centro para el Desarrollo Tecnológico e Industrial (CDTI).
- ✓ Año 2017 y siguientes: Todas las convocatorias de la Agencia Estatal de Investigación (AEI) y el Instituto de Salud Carlos III (ISCIII).

*Buscador de publicaciones y proyectos RECOLECTA. Guía de ayuda.*

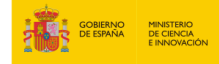

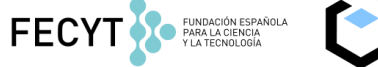

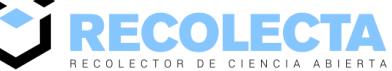

## <span id="page-20-0"></span>**9. Estadísticas**

FECYT ha llevado a cabo la implantación y el uso del módulo de estadísticas desarrollado por OpenAIRE (conocido como *Usage Counts*), aprovechando de este modo la ventaja tecnológica derivada del hecho de que OpenAIRE y RECOLECTA utilizan el mismo software (D-Net) para la recolección de metadatos.

## **9.1 ¿Qué es el servicio Usage Counts de OpenAIRE?**

El servicio *[Usage Counts](https://usagecounts.openaire.eu/)* de OpenAIRE es una herramienta para generar estadísticas de uso comparables, consistentes y basadas en estándares a través de plataformas de publicación que toman en cuenta diferentes niveles de información académica: el uso de fuentes de datos, el uso de elementos individuales en el contexto de su tipo de recurso, el uso de recursos o archivos web individuales y el uso de recursos entre diferentes repositorios.

*Usage Counts* tiene como objetivo facilitar los servicios de valor agregado mediante el seguimiento, recopilación, análisis y monitorización de datos de uso de su red de repositorios y la explotación de métricas como descargas y vistas de metadatos. Su diseño contribuye a la evaluación del impacto de la actividad de uso en repositorios de acceso abierto. Además, permite la agregación de datos de uso sobre publicaciones que se publican en varios proveedores de contenidos.

## **9.2 Métricas que analizan la interacción de los usuarios**

Dentro del detalle de una publicación hay un bloque estadístico que muestra información sobre cómo los usuarios interactúan con ese recurso en particular, es decir, cuántas veces han hecho clic en él, cuántas veces lo han visitado y cuántas veces lo han descargado.

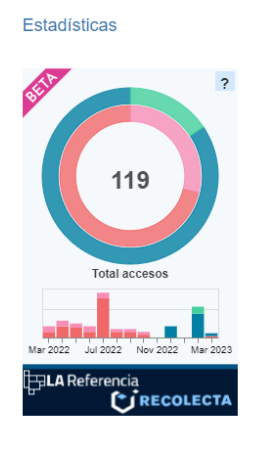

Publicación Publicaciones de conferencias: comunicaciones, ponencias, pósters, etc (conferenceObiect), 2021 Métricas y estadísticas en repositorios españoles RiuNet, Repositorio Institucional de la Universitat Politécnica de Valéncia Poveda Poveda, Ana María (D), Cisneros Azpiazu, Ainara; (D), Frías Ubago, Laura Mercedes, Martínez Galindo, Francisco Jesús (D. Prieto Jiménez, Antonio Juan (D. El crecimiento del acceso a la Ciencia Abierta durante los últimos años, ha puesto de manifiesto la necesidad de avanzar hacia un sistema de análisis estadístico que ofrezca datos medibles y comparables entre repositorios. Hace unos años, se intentó poner en marcha un sistema de estadísticas que no llegó a cuajar por su complejidad y por la escasa repercusión de los Repositorios en la Investigación española del aquel momento. La participación de varios Repositorios Institucionales en las métricas de OpenAire, nos hizo retomar la idea de abordar el proyecto de adopción de un sistema de análisis común, aprovechando el utilizado por OpenAire, creando así, en 2019, la acción de Métricas y Estadísticas del Grupo de trabajo de Repositorios de REBIUN (Red de Bibliotecas Universitarias Españolas), Matomo Analytics, conocido como Piwik hasta enero de 2018, es un sistema de análisis estadístico similar a Google Analytics. Se trata de software libre, desarrollado sobre PHP/MySql, y que ofrece, entre otros datos, la ubicación geográfica y el origen de las visitas, las capacidades técnicas de los visitantes (navegador, sistema operativo, ...) las páginas visitadas, las acciones realizadas, la duración de las visitas, etc. El envío de los datos se realiza desde los logs de acceso y siempre de forma anonimizada. El trabajo que presentamos en este póster, son las tareas que venimos realizando desde entonces, de cara a involucrar a más repositorios en la utilización de este sistema y poder avanzar hacia un sistema común.

*Buscador de publicaciones y proyectos RECOLECTA. Guía de ayuda.*

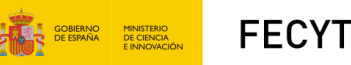

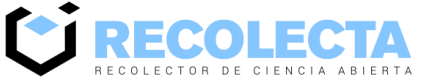

- El widget tiene un icono de ayuda "?" que explica qué es cada anillo.
- Cada anillo tiene los eventos de cada nodo.
- Cada nodo es la entidad que aporta métricas sobre ese recurso al widget.
- La serie histórica es un gráfico que muestra la evolución de los eventos de un año

FUNDACIÓN ESPAÑOLA

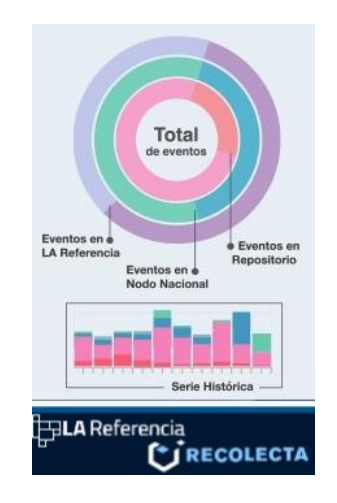

Los términos "clic", "visitas" y "descargas" son métricas comunes utilizadas para medir la actividad de un sitio web o una aplicación. A continuación se explica el significado de cada una:

- **Clic**: se refiere al número de veces que un usuario hace clic en un enlace o botón en el buscador. El número de clics puede indicar cuánto interés hay en ciertas secciones o características de la web.
- **Visitas**: se refiere al número de veces que un usuario ha accedido la web. En general, una visita se registra cuando un usuario carga una página en su navegador o inicia una sesión en ella. Las visitas pueden indicar la popularidad de un sitio web o aplicación y también pueden ser útiles para determinar patrones de uso.
- **Descargas**: se refiere al número de veces que un archivo ha sido descargado desde la web. Los archivos descargables pueden incluir documentos, imágenes, videos, música, software y otros tipos de contenido. El número de descargas puede ser una métrica importante porque puede indicar qué tipos de archivos son más populares o útiles para los usuarios.

En resumen, clics, visitas y descargas son métricas clave que pueden ayudar a comprender mejor el comportamiento de los usuarios y a tomar decisiones informadas sobre cómo mejorar la experiencia del usuario y la funcionalidad del sitio.

*Buscador de publicaciones y proyectos RECOLECTA. Guía de ayuda.*

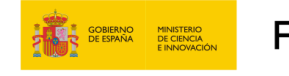

FECYT COMMANDIATION ESPAÑOLA

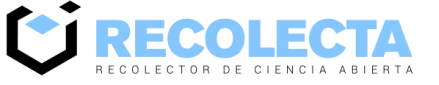

## **9.2 Ejemplos de visualización en el buscador RECOLECTA**

### Una vez realizamos la búsqueda pincharíamos en el título del recurso seleccionado

Libro o Monografía (book). 2021

GUÍA PARA LA EVALUACIÓN DE REPOSITORIOS INSTITUCIONALES DE INVESTIGACIÓN

Barrueco Cruz, José Manuel (D, Rico-Castro, Pilar (D, Bonora Eve, Laura Valeria (D, Azorín Millaruelo, Cristina (D, Bernal, Isabel (D, Gómez Castaño, Javier (D, Guzmán Pérez, Catalina (D, Losada Yáñez, Marina (D, Marín del Campo, Rebeca (D, Martínez Galindo, Francisco Jesús (D), Martínez Pousa, Cristal (D), Morillo Moreno, José Carlos (D)Prats Prat, Jordi (D

Esta Guía ofrece a toda la comunidad nacional un conjunto de directrices, basadas en criterios internacionales ya existentes, que garantizan la interoperabilidad de todos los recursos de acceso...

HANDLE: http://hdl.handle.net/10251/166115

### Nos enlazaría con la siguiente pantalla

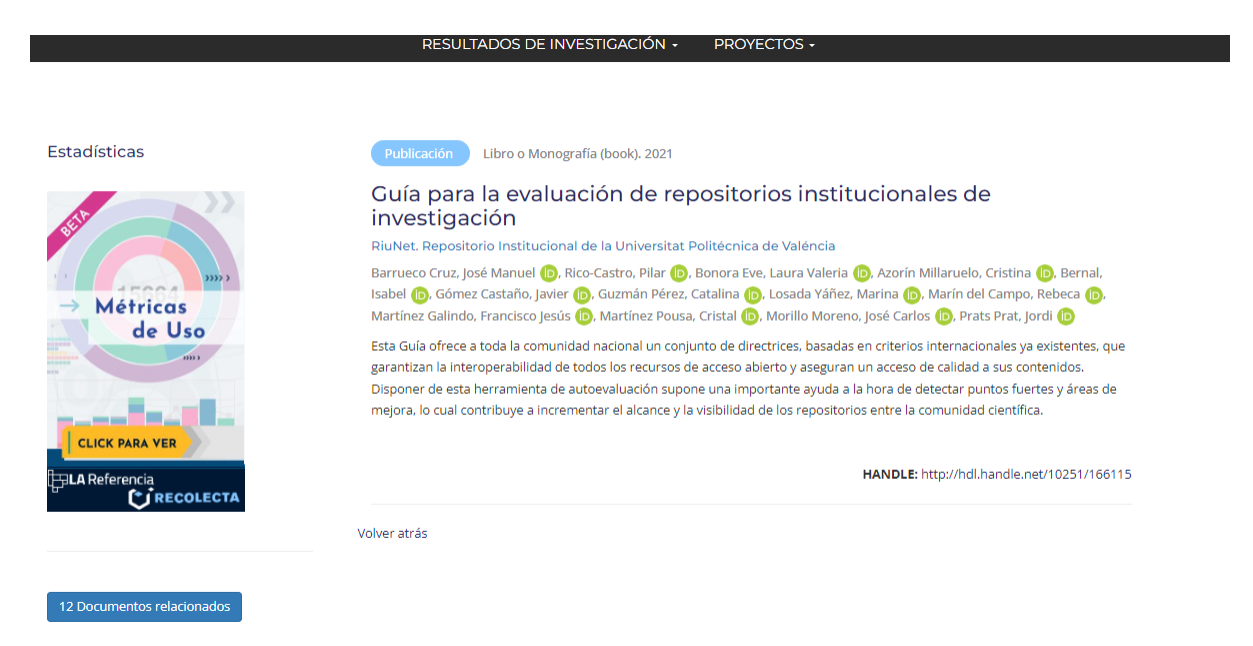

Al pinchar sobre la imagen de la parte izquierda, y desplazar el ratón, nos aparecen los siguientes datos:

- Total de accesos
- Vistas en LA Referencia
- Vistas en RECOLECTA
- **Vistas en Repositorio**

*Buscador de publicaciones y proyectos RECOLECTA. Guía de ayuda.*

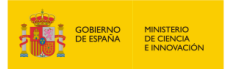

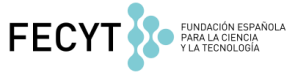

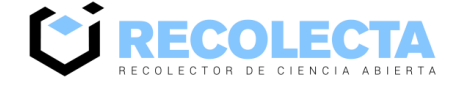

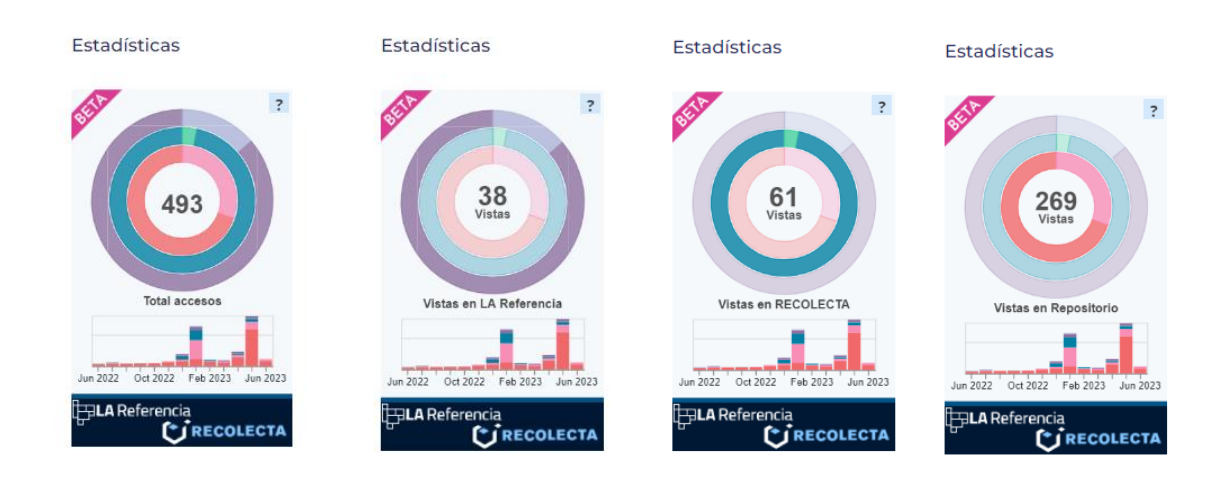

Otra opción que se nos ofrece es información sobre documentos relacionados. Al pinchar se abre una nueva ventana en la zona de la izquierda donde aparece una relación de documentos relacionados con nuestra búsqueda.

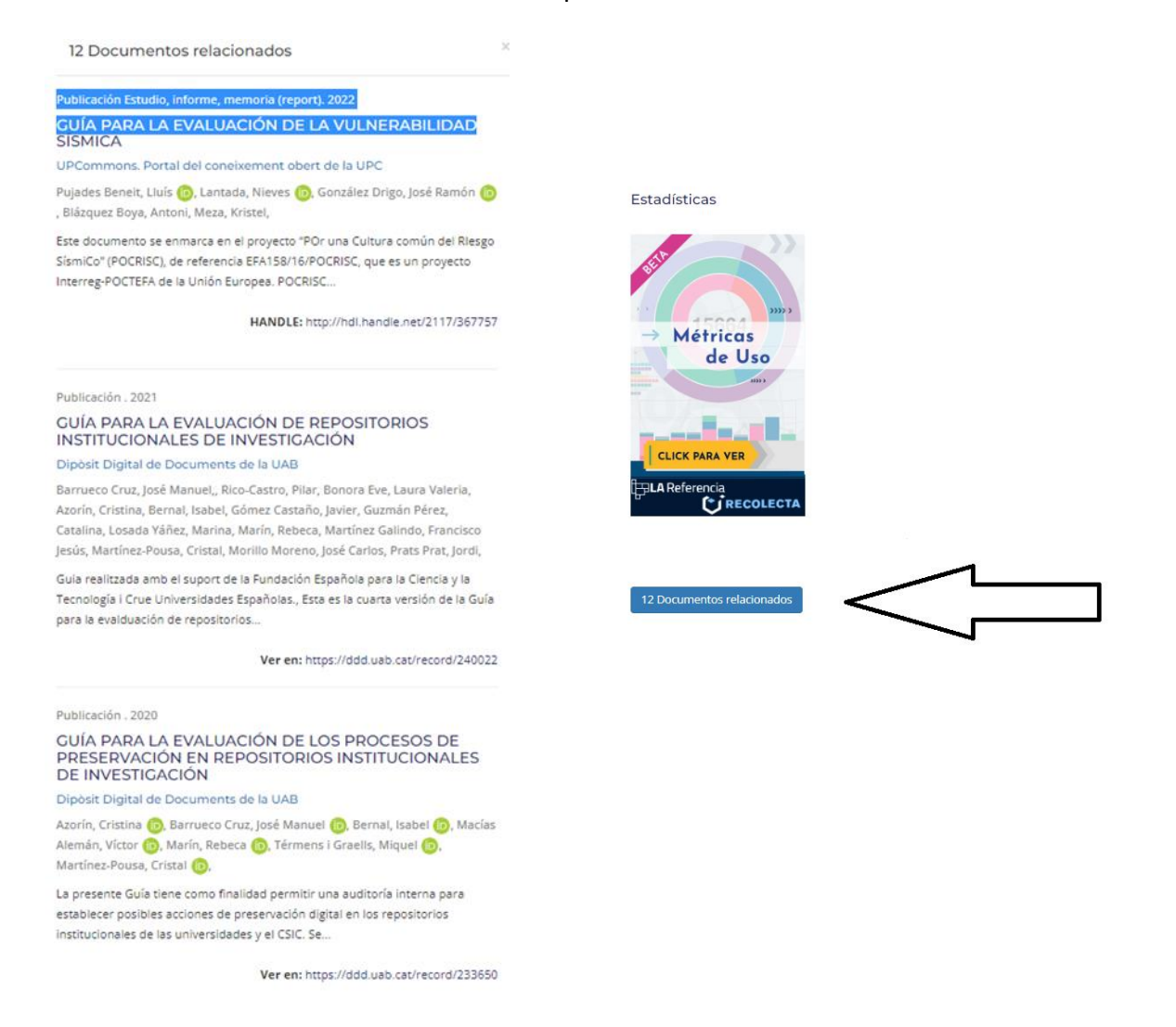

*Buscador de publicaciones y proyectos RECOLECTA. Guía de ayuda.*